## Rocscience Rocplane V2 029.rar

A: Assuming that this is the first time that those same characters have been output from your program, the problem is probably that those same characters are being output twice in a row. It sounds like the code is executing twice: once in the Main method, and once inside the Format method. The lesson here is: if the code is outputting multiple times, it's almost certainly a problem. You might have to split this up into more separate functions, and then again, I might be wrong and this problem is something else entirely. It's certainly a hard one to understand. Q: Managing Visual Studio Version numbers I'm trying to get my head around the managing the version numbers for my project. Currently the default structure of my Visual Studio solution is: Blank project WebContent (folder) I have a project where I need to reference a DLL that is in a different sub-folder to the solution (it's a shared library). As such, in my references in the project file, I have this: As this is version dependent, I should have a version number, but the default template doesn't provide for this. I've seen examples of how to do this in this answer, but that doesn't seem to be the recommended way of doing this in Visual Studio 2008. Is there a standard way of doing this? A: It is good practice to include library version numbers in your own solution version numbers, since you are using them (and depending on where you set your project file up, will be visible to the end user). This allows you to create branches/tags/etc for your library and cut releases, without affecting the project that uses the library. This is an example of what my vexproj file looks like (vs2012): 10.0 v4.0 {\*Guid I use for library\*} ..\..\lib\ ..\..\obj\ Debug;Release

## **Download**

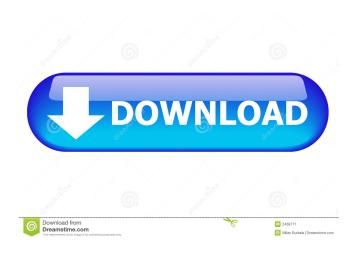

2/4

3/4

System Requirements: Windows 7, Windows 8, Windows 10, Windows 10-64bits all supported. Pentium III, Pentium IV, Pentium v3, Pentium v4 CPU. Rocscience.com, 30-Mar-2018, ComScore Insight 6.3. For more information on using this data see our privacy policy. Recommended System Requirements: Windows 7, Windows 8, Windows 10, Windows 10-64bits all supported. Pentium III, Pentium IV, Pentium v3, Pentium v4 CPU. CPU requirements – Intel Pentium III, Intel Pentium 4, Celeron and above (Pentium III and IV – very slow). Memory requirements – 256 MB to 512 MB RAM. Note the virtual memory settings. . A user (me) would like to create a custom image of an empty ROCCABLE, but i can't seem to figure out how to tell it "Dont' try to make a shell for a slicer. A: GUI part: Create a new image. Choose Convex Hull in the add menu: Create new Custom Hull by pressing edit: On the left side of the slot files section, you can see file based files, e.g. EPG, CHM, etc. Also there are several filled slots with points on the image. Select a slot and click edit. Delete the points for the selected slot. TIP: You can delete points using this trick: Slice image. Export your image as EPG format. Open your EPG file in wordpad. Replace all points by \* Save. Doug Haller Doug Haller (born December 19, 1987) is a reality television personality, best known for appearing on the CBS reality television series Big Brother: Over the Top. Early life Haller attended the University of Oklahoma, where he graduated with a degree in communications. Career Haller is a published writer and a regular on the travel web channel Robb Report. In 2015, Haller's food blog, The Doug Haller Diet, was ranked as the seventh-most popular blog in the world by Statista.com. Big Brother: Over the Top Haller entered Big Brother after high school, and was a finalist in Season 2 of the show. After entering in 2012, he went on to f678ea9f9e

Musitek Smartscore X Pro Crack fluiddraw 5 crack full Rain Man Full Movie Download In Hindi 720p Pilsner Urquell Game Hacked Autodesk Maya 2009 Full Crack

4/4